# USING SKT VOICEMAIL

#### (MAY BE MANAGED FROM WEB PORTAL)

This can be any local number that you choose, which will allow callers to be redirected to, if they press "0" while listening to, or after they have heard, your recorded message. You may use this feature when you want callers to be able to reach you at another local number, for example; your work or mobile phone number.

\*VoiceMail package must be set to allow this capability. No special characters for username and passwords for the Web Portal.

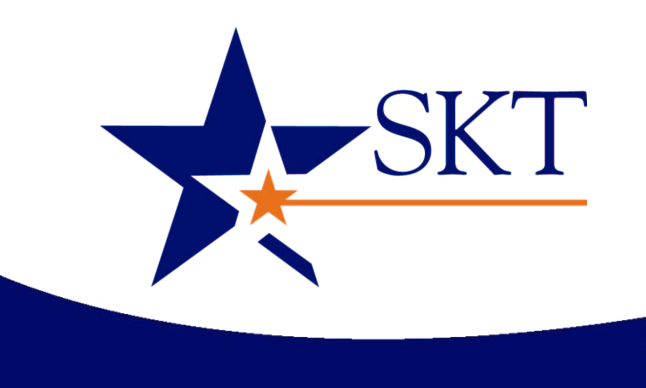

- Access your voice mailbox.
- 2. Press 9 for the mailbox setup menu.
- Press 1 for greeting options.
- Press 2 to record your greeting.
- 5. Record your greeting and then press #.

# ACCESS YOUR VOICEMAIL

#### **From the phone subscribed to the service:**

- Access your voice mailbox.
- Press 9 for the mailbox setup menu.
- Press 2 to change your password.
- Enter your new password and then press #.
- 5. When prompted to verify the password, enter it again and then press #.
- 1. Dial \*59.
- 2. If prompted, enter your password and then #.

#### **From a different phone:**

- Dial your local prefix 0059.
- 2. Enter your 10-digit telephone number.
- Enter your password and then  $#$ .

# RECORD YOUR GREETING

- 1. Access your voice mailbox.
- *2.* Your first new message may play immediately. If not, press 1 to listen to your messages. You will hear the announcement *"You have x new messages and x saved messages."*
- 3. Press 1 to listen to new messages.
- Press 2 to listen to saved messages.

# CHANGE YOUR PASSWORD

Press 1 Play the message again Press 2 Save the message and play the next Press 3 Delete the message and play the next Press 4 Save the message as new Press 5 Reply to the message Press 6 Forward the message to another mailbox Press 7 Skip backward in the message Press 8 Pause the message Press 9 Skip forward in the message

**If you need assistance, please feel free to call SKT Customer Care at 620.584.2255 or 888.758.8976.**

#### **OUT DIAL**

## USING VOICEMAIL TO E-MAIL:

- 1. Check your e-mail as you normally would.
- 2. When you get a VoiceMail message, you will receive an e-mail from 'VoiceMail@sktcompanies.com' delivered right to your inbox. The message will have an attachment.
- 3. Open the attachment and your media player will play the message.
- If desired, save the attachment on your PC.
- 5. Follow the links in the message to save or delete the message from the VoiceMail system.

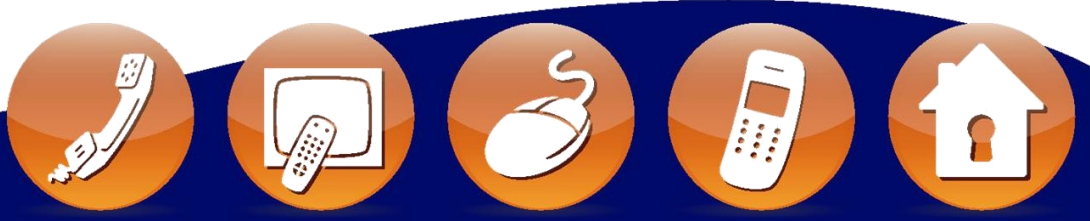

## RETRIEVE MESSAGES

#### **WHEN RETRIEVING MESSAGES, YOU CAN:**